#### **Paper 293-2013**

# **Implementing metadata-driven reports with SAS® Stored Processes**

Toby Hill, Charles Marcus Group Services, London, UK

# **ABSTRACT**

As more organizations that use SAS® software are implementing the full Business Intelligence reporting suite, many SAS programmers are becoming familiar with developing Stored Processes to deliver reports for the business. Developers are often required to implement content security in the reports or provide additional functionality for users with specific roles. How can all this be done? One approach is to make use of the SAS metadata. This paper demonstrates some techniques that you can apply to your SAS code in order to make use of the SAS metadata. This will allow you to implement security and role-based access in your Stored Process reports and minimize the amount of changes required as new users access the platform.

# **INTRODUCTION**

Using a Stored Process to deliver reports allows you to surface your BI content via the web or with other SAS client tools such as the MS Office Add-In.

Large organizations with a varied user base will generally have different business teams with their own security requirements. With the correct logic you can build a Stored Process that will be aware of the SAS metadata and display only the appropriate content for the users in these different teams. In order to reduce the overall effort maintaining a growing collection of SAS Stored Processes it is good practice to adopt a template for the SAS code that comprises your reporting logic. The examples shown in this paper can be used as the basis for such a template.

By implementing your Stored Process reports to be "metadata-driven" you will:

- reduce maintenance
- provide a flexible and robust interface for reporting
- secure the content of your reports
- adapt to changing user roles

Two scenarios will be considered in this paper:

- 1. Controlling access to a data source at the row level.
- 2. Extra functionality for users with the appropriate role.

This paper does not cover in detail the steps required to build a SAS Stored Process. If the reader is completely unfamiliar with Stored Processes then it is recommended that you consult the documentation and/or one of the many other SAS papers on the subject.

### **SAS METADATA**

When SAS first released their Version 9 software, it featured an important new module: the metadata server. The metadata server stores many different types of metadata content such as Stored Processes, Web Reports and Batch Job Definitions. This content is integral to the SAS BI Reporting platform and used by practically all the other SAS products and solutions. The metadata server also stores all the users, groups and roles on the platform and this information can be directly accessed from your SAS code.

When a SAS deployment is first implemented a support staff member will act as the SAS Administrator. They will create the users and set up their groups and roles. Full security can be applied to the SAS metadata; and permissions can be configured to prevent users from switching roles or adding another group to their profile.

| SAS Management Console - Connection 1                                                                                                    |                                                                                                    |                                                                                                    |  |
|----------------------------------------------------------------------------------------------------|----------------------------------------------------------------------------------------------------|----------------------------------------------------------------------------------------------------|--|
| Edit<br>Eile<br>View Actions Tools Help                                                                                                    |                                                                                                    |                                                                                                    |  |
| $\rightarrow$<br>$\mathbf{E}$<br>$\times$                                                                                                    |                                                                                                    |                                                                                                    |  |
| Plug-ins Folders                                                                                                    | ○ Search                                                                                                    | O View All                                                                                                    |  |
| $\checkmark$<br>Foundation<br>Repository:<br>SAS Management Console<br>白.<br><b>Environment Management</b><br>Authorization Manager<br>E-Exit BI Lineage<br><b>E</b> Data Library Manager<br><b>B</b> Foundation Services Manager<br>Ŧ<br>Grid Manager<br>Ĥ.<br><b>In Metadata Manager</b><br>闲 | Show Users V Show Groups V Show Roles<br>User, Group, or Role<br><b>SASUSERS</b><br>PUBLIC<br><b>SAS Administrators</b><br>Metadata Server: Unrestricted<br>Metadata Server: User Administration<br>巫<br>Metadata Server: Operation<br>磷<br>SAS System Services<br>Add-In for Microsoft Office: Advanced<br>22.<br>Add-In for Microsoft Office: Analysis<br>Add-In for Microsoft Office: OLAP<br>Enterprise Guide: Advanced<br>Enterprise Guide: Analysis<br>盕<br>Enterprise Guide: OLAP<br>Enterprise Guide: Programming<br>Management Console: Advanced<br>Management Console: Content Management<br>鶡<br>SAS General Servers<br>Table Server Administrators<br>BI Web Services Users<br>Web Report Studio: Report Viewing | Description<br>Everyone who has a metadata identity. SASUSERS is a subset of PUBLIC.<br>Everyone who can access the metadata server,<br>Users who perform metadata administrative tasks.<br>Provides all capabilities in SAS Management Console and provides access to all metadata [impli<br>Supports management of users, groups, and roles other than the unrestricted role [implicit].                                                                                                    |  |
| Publishing Framework<br>$-1$<br>宙<br>SPD Management<br>Schedule Manager<br>$\bigcirc$<br>日<br>Server Manager<br>由<br>User Manager<br>Monitoring<br>田<br>Maintenance<br>Application Management                                                                                                   |                                                                                                    | Supports adding repositories and operating the metadata server [implicit].<br>Service identities that need access to server definitions or other system resources.<br>Provides all capabilities in the SAS Add-In for Microsoft Office.<br>Provides basic data analysis, reporting, and other capabilities.<br>Supports viewing OLAP cubes in PivotTables and provides other capabilities.<br>Provides all capabilities in SAS Enterprise Guide.<br>Provides basic data analysis, reporting, and other capabilities.<br>Supports viewing OLAP cubes in the OLAP Analyzer and provides other capabilities.<br>Provides SAS programming, stored process authoring, and other capabilities.<br>Provides access to all plug-ins in SAS Management Console.<br>Provides access to the Folders tab, User Manager, Library Manager, and Authorization Manag<br>Allows members to be used for launching stored process servers and pooled workspace server<br>Allows members to administer SAS Table Servers.<br>Allows members to create and delete SAS BI Web Services.<br>Provides report viewing capabilities. |  |
|                                                                                                    | Web Report Studio: Report Creation<br>Web Report Studio: Advanced<br>器<br><b>BI Dashboard Administrators</b><br>碼<br><b>BI Dashboard Users</b><br>22<br>BI Dashboard: Administration                                                                                                    | Provides report creation capabilities.<br>Provides all capabilities in SAS Web Report Studio except the manage report distribution capat<br>The members of this group are allowed to administer content for the SAS BI Dashboard produc<br>The members of this group are allowed general viewing access of content for the SAS BI Dash<br>Provides SAS BI Dashboard administration canabilities.                                                                                                    |  |

**Display 1. SAS Management Console showing the metadata groups and roles** 

In order to access the metadata, SAS has provided a set of functions that can be invoked in your SAS code. The full list of functions follows:

- METADATA\_DELASSN
- METADATA\_DELOBJ
- METADATA\_GETATTR
- METADATA\_GETNASL
- METADATA\_GETNASN
- METADATA\_GETNATR
- METADATA\_GETNOBJ
- METADATA\_GETNPRP
- METADATA\_GETNTYP
- METADATA\_GETPROP
- METADATA\_NEWOBJ
- METADATA\_PATHOBJ
- METADATA\_PAUSED
- METADATA\_PURGE
- METADATA\_RESOLVE
- METADATA SETASSN
- METADATA SETATTR
- METADATA\_SETPROP
- METADATA\_VERSION

The code examples in this paper only utilize the METADATA\_GETNOBJ and METADATA\_GETATTR functions. Full details regarding all the functions can be accessed from the SAS online documentation. The code examples have been tested in a SAS 9.3 and SAS 9.2 environment.

When using the metadata functions you essentially run "queries" against the metadata server. Then you retrieve the results and use logic in your code to handle the result values. In order to effectively query the metadata you need to understand the structure of the SAS metadata and also learn the query syntax for the functions.

The metadata functions use several SAS system options to determine how to connect to the metadata server. These are:

- **METASERVER**
- **METAPORT**
- METAPROTOCOL
- METAREPOSITORY
- **METAUSER**
- METAPASS

Generally these settings are configured with appropriate values automatically when running a Stored Process. They are not detailed in this paper but the settings can be manually assigned with an options statement for testing purposes.

The reader may also note that there is a SAS procedure that provides access to the metadata: PROC METADATA. This paper focuses only on the use of the SAS metadata functions; consult the SAS online documentation for information about PROC METADATA if you are curious.

### **SAS STORED PROCESSES**

When a Stored Process is created, usually it is configured to run on the Stored Process Server. This means whenever the Stored Process is invoked it will be run by a system account (the default system account name is: sassry). This allows the Stored Process to mediate access to the underlying data. Security is configured to only allow the system account (sassrv) to access the SAS datasets then users run the Stored Processes to report on the data. Users cannot change the Stored Process code (usually they cannot even see the code!) so they will not be able to circumvent the logic in the Stored Process and can only see the content that is displayed for them.

The following reserved SAS macro variables are used by a SAS Stored Process to identify the user who is invoking the Stored Process:

METAUSER – Userid of the person invoking the Stored Process

\_METAPERSON – Metadata Identity of the person invoking the Stored Process

These are key parameters. If you want to identify the metadata groups for a user then you need to be able to identify who is invoking the Stored Process. The code examples in this paper make use of the \_METAPERSON macro variable.

### **SCENARIO 1: CONTROLLING ACCESS TO A DATA SOURCE AT THE ROW LEVEL**

Consider this scenario: You want to build a report that will display some tabular data. For example, sales figures, key economic indicators or patient health attributes. When different users run your report, you only want to display the appropriate data. This could be because you don't want to display irrelevant information to a user or it could be because of security concerns.

The following SAS code will demonstrate a technique to accomplish this goal. In this example a simple table of sales figures is used. The following display depicts a sample of the data (the dataset name in this example is: SASTEST.ALL\_DATA).

|                 | 'A             | <b>Division</b>    | Period<br>H          | <b>Product</b><br>Ж       | (12)<br><b>Sales</b> | (12)<br><b>Target</b> | (1,3)<br>Diff |
|-----------------|----------------|--------------------|----------------------|---------------------------|----------------------|-----------------------|---------------|
| 1               |                | Northeast Division | 2012-10-31           | Appliances                | 1,005,969            | 702,285               | $-303,684$    |
| $\overline{2}$  |                | Northeast Division |                      | 2012-10-31 Electronics    | 1,032,776            | 295,017               | -737,759      |
| 3               |                | Northeast Division | 2012-10-31 Furniture |                           | 1,265,419            | 1,110,452             | -154,967      |
| 4               |                | Northeast Division | 2012-10-31           | Sporting Goods            | 908,538              | 702,250               | $-206,288$    |
| 5               |                | Northeast Division |                      | 2012-11-30 Appliances     | 847,588              | 358,900               | -488,688      |
| 6               |                | Northeast Division |                      | 2012-11-30 Electronics    | 809,619              | 514,479               | $-295,140$    |
| 7               |                | Northeast Division | 2012-11-30 Furniture |                           | 1,268,226            | 1,468,981             | 200,756       |
| 8               |                | Northeast Division |                      | 2012-11-30 Sporting Goods | 1,186,919            | 662,029               | -524,890      |
| 9               |                | Northeast Division |                      | 2012-12-31 Appliances     | 1,229,158            | 1,291,558             | 62,400        |
| 10              |                | Northeast Division |                      | 2012-12-31  Electronics   | 1,078,511            | 993,238               | $-85,273$     |
| 11              |                | Northeast Division | 2012-12-31 Furniture |                           | 994,495              | 739,370               | $-255,124$    |
| 12              |                | Northeast Division |                      | 2012-12-31 Sporting Goods | 687,940              | 130,819               | $-557,121$    |
| 13              |                | Midwest Division   |                      | 2012-10-31 Appliances     | 846,096              | 1,107,041             | 260,945       |
| 14              |                | Midwest Division   |                      | 2012-10-31 Electronics    | 1,219,504            | 906,189               | -313,315      |
| 15              |                | Midwest Division   | 2012-10-31 Furniture |                           | 984,326              | 715,859               | $-268,467$    |
| 16              |                | Midwest Division   |                      | 2012-10-31 Sporting Goods | 828,929              | 1,045,653             | 216,725       |
| 17              |                | Midwest Division   |                      | 2012-11-30 Appliances     | 580.719              | 547,976               | $-32,743$     |
| 18              |                | Midwest Division   |                      | 2012-11-30 Electronics    | 430,795              | 88,665                | $-342,130$    |
| 19              |                | Midwest Division   | 2012-11-30 Furniture |                           | 989,386              | 1,224,691             | 235,305       |
| 20              |                | Midwest Division   |                      | 2012-11-30 Sporting Goods | 919,189              | 521,194               | $-397,995$    |
| 21              |                | Midwest Division   |                      | 2012-12-31 Appliances     | 894,058              | 942,580               | 48,523        |
| 22              |                | Midwest Division   |                      | 2012-12-31 Electronics    | 1,156,219            | 1,070,866             | $-85,353$     |
| 23              |                | Midwest Division   | 2012-12-31 Furniture |                           | 821,690              | 1,034,374             | 212,684       |
| 24              |                | Midwest Division   |                      | 2012-12-31 Sporting Goods | 1,109,766            | 1,363,120             | 253,354       |
| 25              | South Division |                    |                      | 2012-10-31 Appliances     | 697,424              | 829,639               | 132,214       |
| 26              | South Division |                    |                      | 2012-10-31 Electronics    | 979,611              | 877,973               | $-101.638$    |
| 27 <sub>1</sub> | South Division |                    | 2012-10-31 Euroiture |                           | 1.399.786            | 1 134 468             | $-265.318$    |

**Display 2. Sample of the SASTEST.ALL\_DATA table** 

In the metadata, each user is set up in different metadata groups. These groups correspond to the Division field in the data (eg. "Northeast Division", "Midwest Division", etc).

The following display shows how different users are members of the "Midwest Division" metadata group.

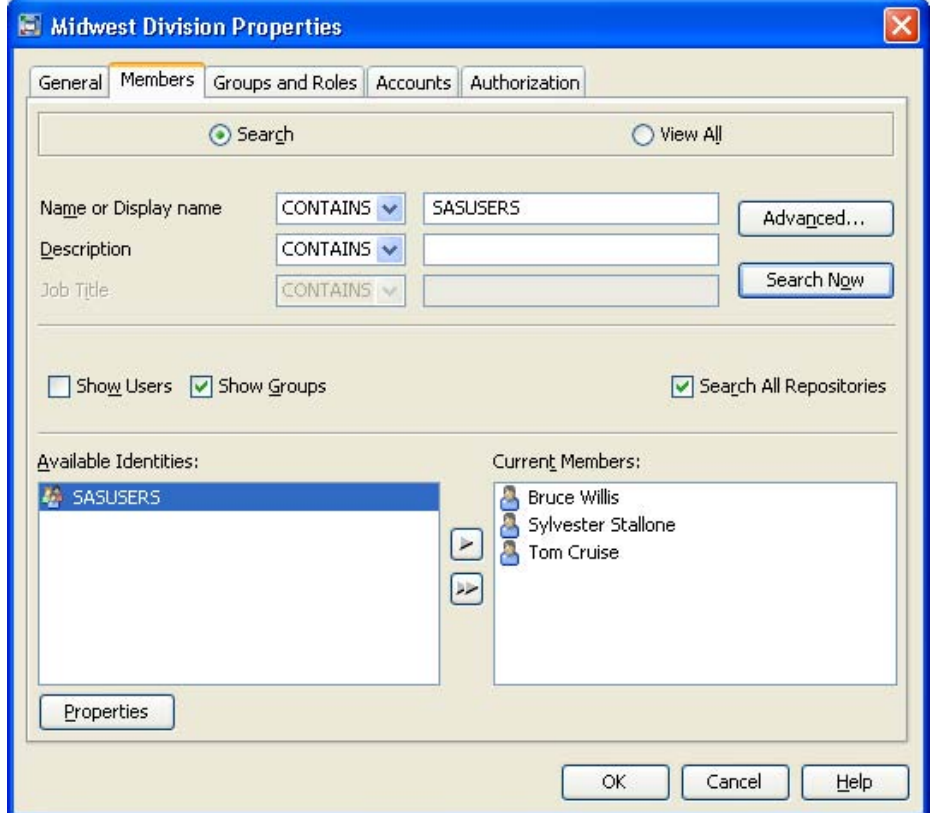

**Display 3. SAS Management Console: Properties view for Midwest Division group** 

The basic overview of the Stored Process code is:

- 1. Use metadata functions to query the metadata. Use the \_METAPERSON macro variable to find the groups for the user who is invoking the stored process.
- 2. Construct a WHERE clause based on these metadata groups.
- 3. Apply the WHERE clause when displaying the tabular data.

The Stored Process code follows:

```
*ProcessBody; 
%stpbegin; 
* this library is directly assigned here ;
* however it could be configured as a predefined metadata library or in an autoexec 
file ; 
libname SASTEST "/tmp/SASTest"; 
* use a datastep to build the WHERE clause into a macro variable ; 
data _NULL_; 
     length 
            obj uri name metaperson $256 
            division_list where_clause $1000 
\mathcal{L} * construct metadata query string ; 
   metaperson = symget('_METAPERSON');
```

```
 obj = "omsobj:IdentityGroup?IdentityGroup[@GroupType ne 
'ROLE'][MemberIdentities/Person[@Name='" !! strip(metaPerson) !! "']]"; 
      * loop through for each metadata group that is returned ; 
     n = 0;nobi = 1:
      do while(nobj gt 0); 
              n = n + 1; nobj = metadata_getnobj(obj, n, uri); 
                if nobj gt 0 then do; 
                         * retrieve the name of the metadata group :
                         rc = metadata_getattr(uri, "Name", name); 
                         if rc eq 0 then do; 
                                   * build the list of divisions 
                                     into a comma-separated string 
\mathcal{L}^{\text{max}} is the contract of the contract of the contract of the contract of the contract of the contract of the contract of the contract of the contract of the contract of the contract of the contract of the contrac
                                   if division_list eq " " then 
                                            division_list = quote(strip(name)); 
                                   else 
                                            division_list = 
                                                     strip(division_list) !! ", " !! 
                                                      quote(strip(name)) 
\mathcal{L} ; and the contract of the contract of the contract of the contract of the contract of the contract of the contract of the contract of the contract of the contract of the contract of the contract of the contract o
                         end; 
                end; 
      end; 
      * build the WHERE clause and store it in a macro variable ; 
     where_clause = "where DIVISION in (" ! : strip (division_list) ! : " " " call symputx("WHERE_CLAUSE", where_clause); 
run; 
* print the WHERE clause to the log - useful for debugging;
%put WHERE_CLAUSE=&WHERE_CLAUSE; 
* display tabular report data ; 
title "Scenario 1 Report"; 
proc print data=SASTEST.ALL_DATA noobs; 
     &WHERE_CLAUSE; * use the WHERE clause to filter the data ; 
run;
```
%stpend;

The following display shows the output when a user in the "Midwest Division" metadata group invokes the Stored Process.

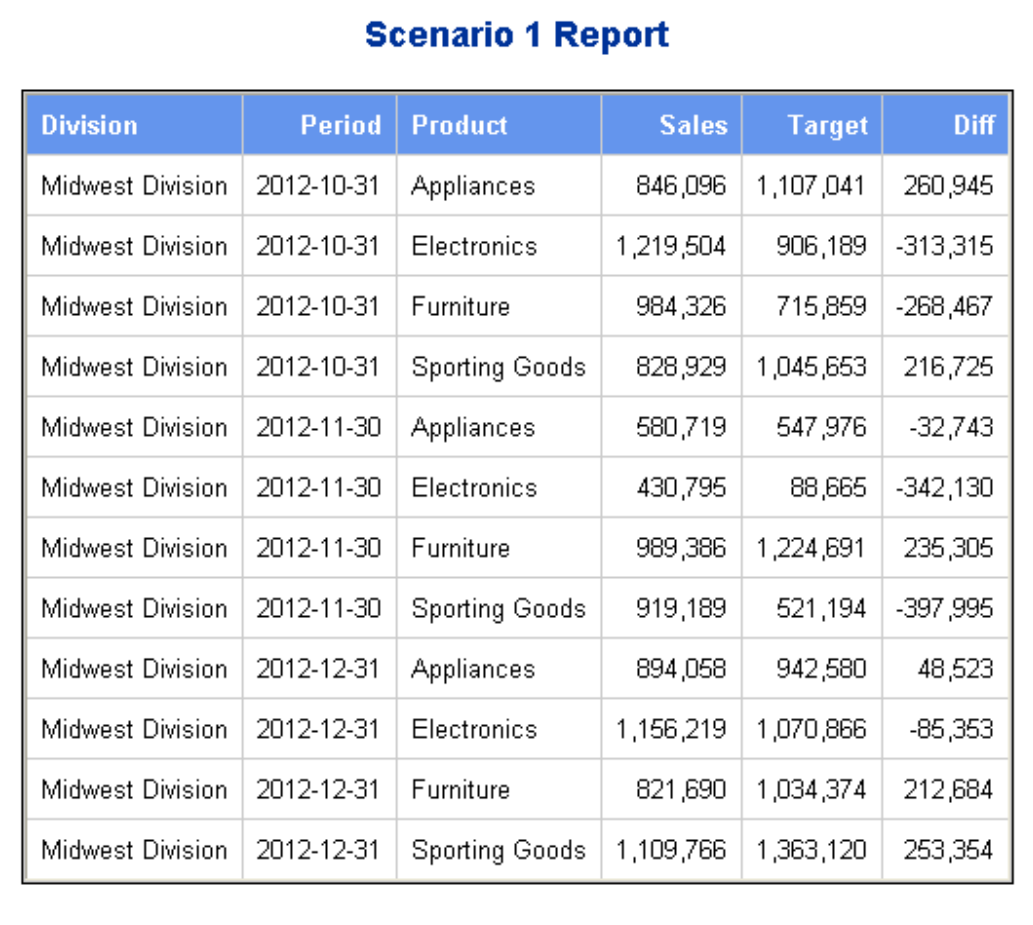

**Display 4. Report Output from Stored Process for Midwest Division group** 

The above scenario has been simplified for the sake of example. It could be that the relationship between SAS metadata groups and the values in the data is not a direct one-to-one match like this scenario. In this case, some form of lookup table could be used to map the groups to appropriate values in the data. You could also look at handling the situation where the user is not a member of any valid groups. In this case you could display some form of message rather than simply returning blank empty output. A further complication can arise where nested metadata groups are used, in order to correctly handle this situation you would need to perform additional metadata queries to traverse the metadata group hierarchy and determine the complete set of group memberships for the user.

### **SCENARIO 2: EXTRA FUNCTIONALITY FOR USERS WITH THE APPROPRIATE ROLE**

Consider this scenario: You want to build a report that will display some tabular data similar to Scenario 1. However, you only want to display the report for certain types of users and you also want to display a chart for special types of users. Basically, you are looking at user roles and want to adjust the functionality of the report accordingly.

The following SAS code will demonstrate a technique to accomplish this goal. In this example the same table of sales figures is used as for Scenario 1.

The basic overview of the Stored Process code is:

1. Use metadata functions to query the metadata. Use the METAPERSON macro variable to find the roles for the user who is invoking the stored process.

2. Use SAS %MACRO logic to control the code based on these metadata roles.

3. Display appropriate functionality in the report based on the %MACRO logic.

#### The Stored Process code follows:

```
*ProcessBody; 
%stpbegin; 
* this library is directly assigned here ;
* however it could be configured as a predefined metadata library or in an autoexec 
file ; 
libname SASTEST "/tmp/SASTest"; 
* use a datastep to build the list of roles into a macro variable ; 
data _NULL_; 
     length 
            obj uri name metaperson $256 
            role_list $1000 
\mathbf{z} * construct metadata query string ; 
     metaperson = symget('_METAPERSON'); 
     obj = "omsobj:IdentityGroup?IdentityGroup[@GroupType eq 
'ROLE'][MemberIdentities/Person[@Name='" !! strip(metaPerson) !! "']]"; 
     * loop through for each metadata role that is returned ; 
    n = 0:
    nobi = 1; do while(nobj gt 0); 
           n = n + 1; nobj = metadata_getnobj(obj, n, uri); 
            if nobj gt 0 then do; 
                    the retrieve the name of the metadata role;
                    rc = metadata_getattr(uri, "Name", name); 
                    if rc eq 0 then do; 
                           * build the list of user roles into a '&'-separated string 
                             (this is a suitable delimiter character because metadata 
                             role names cannot contain '&') 
\mathcal{L}^{\text{max}} and \mathcal{L}^{\text{max}} and \mathcal{L}^{\text{max}} if role_list eq " " then 
                                  role_list = strip(name); 
                           else 
                                  role_list = strip(role_list) !! '&' !! strip(name); 
                    end; 
            end; 
     end; 
     * store into a macro variable ; 
     call symputx("ROLE_LIST", role_list); 
run; 
* print the list to the log - useful for debugging ; 
%put ROLE_LIST=%superq(ROLE_LIST); 
* use this macro to control the report logic ;
%macro report_logic; 
     * define helper function to search the list of roles ; 
     %macro roleSearch(role); 
             %sysfunc(indexw(%superq(ROLE_LIST), &role, %str(&))) 
     %mend roleSearch; 
     %if %roleSearch(ReportingRole) ne 0 %then 
     %do;
```

```
* display tabular report data ;
            title "Scenario 2 Report"; 
            proc print data=SASTEST.ALL_DATA noobs; 
            run; 
            %if %roleSearch(ReportingAdvancedRole) ne 0 %then
           *do:
                   * display a chart as well - if the user has this role ;
                    proc gchart data=SASTEST.ALL_DATA; 
                          vbar product / sumvar=sales;
                           run; 
                    quit; 
             %end; 
     %end; 
     %else 
     %do; 
            * display a message indicating no access ;
            data MESSAGE; 
                   Note = "You do not have the ReportingRole."; 
            run; 
            title "Scenario 2 Report"; 
            proc print data=MESSAGE noobs; 
            run; 
     %end; 
%mend report_logic; 
%report_logic; 
%stpend;
```
When a user invokes the Stored Process depending on their role they will see either:

- a table of data
- a table and a bar chart
- or, a message telling them they do not have the appropriate role for this report

The above scenario could be further enhanced to display web form controls and/or links providing access to other reports based on the user having the necessary roles. The code could also be combined with the template from Scenario 1 to provide row-level data security in the same report.

#### **CONCLUSION**

Using the above techniques, you can implement security in your Stored Process reports as well as role-based access. The two scenarios covered can be built upon and generalized to implement more advanced reporting requirements. As new users are added or existing users are removed there will be minimal change required to your Stored Processes due to the use of the SAS metadata.

### **ACKNOWLEDGMENTS**

The author would like to thank Paresh Patel and Sebastian Scanzi for their contributions to this paper.

## **RECOMMENDED READING**

- SAS<sup>®</sup> 9.3 Stored Processes Developer's Guide
- SAS $^{\circ}$  9.3 Language Interfaces to Metadata

#### **CONTACT INFORMATION**

Your comments and questions are valued and encouraged. Contact the author at:

Name: Toby Hill Enterprise: Charles Marcus Group Services Ltd Address: Cams Hall, Cams Hill City, State ZIP: Fareham, Hants, PO16 8AB E-mail: thill@charlesmarcus.com

SAS and all other SAS Institute Inc. product or service names are registered trademarks or trademarks of SAS Institute Inc. in the USA and other countries. ® indicates USA registration.

Other brand and product names are trademarks of their respective companies.